1) На мобильном устройстве запускаем приложение "СберБанк"

2) В верхней части экрана на главной странице находится поисковая строка нажимаем поиск и вводим "Sevencom"

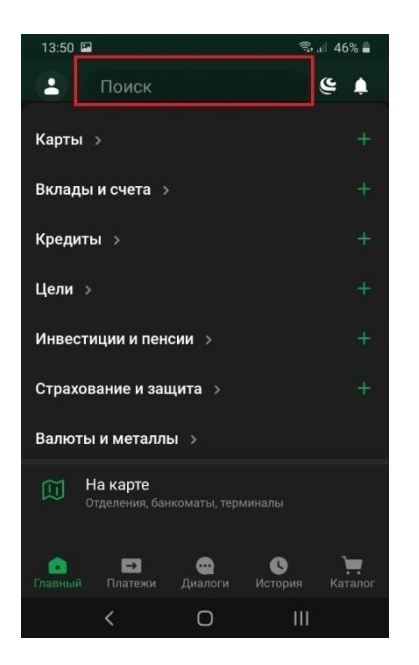

## **Важно:**

- а) Если найти по названию Sevencom не удалось, вводим в поиске в юр.лицо:
- Верхняя Пышма, Исеть, Среднеуральск, Коптяки, Залесье **"Геркон"**

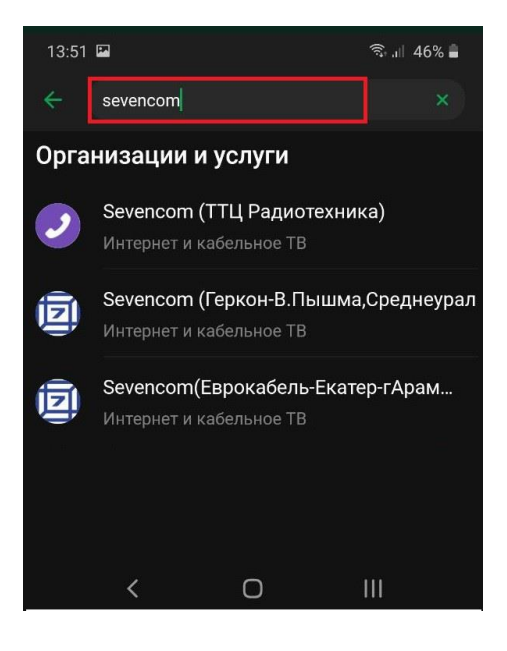

3) После выбора провайдера, указываем номер лицевого счета и сумму к оплате

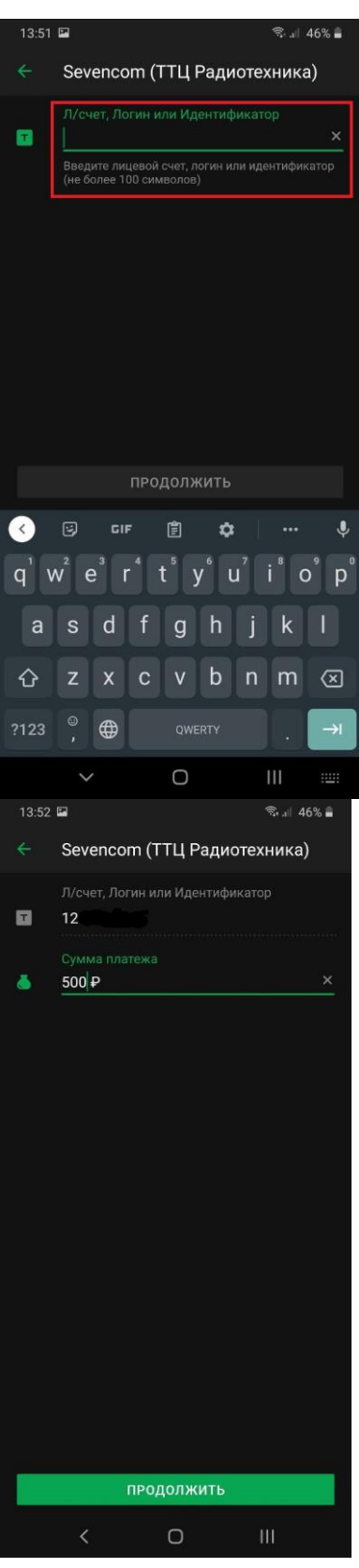

6) Проверяем правильность заполнения данных и нажимаем "Оплатить"

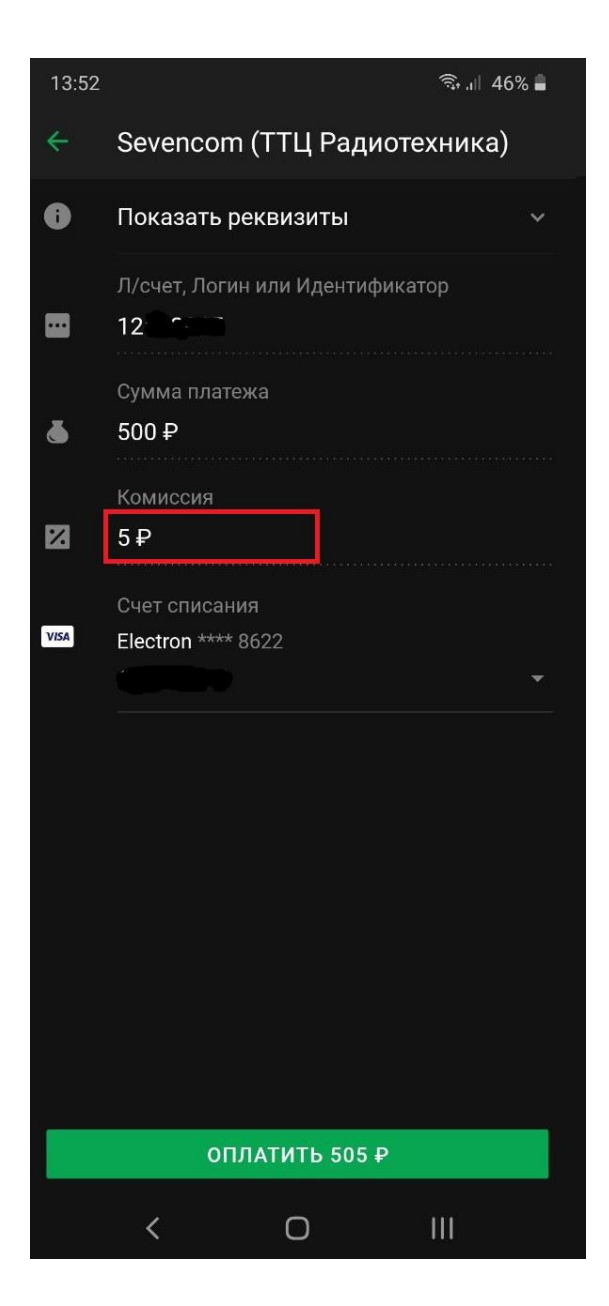

**Важно: При оплате через СбербанкОнлайн будет удержана комиссия банком за перевод.**